# **Computer Requirements:**

The **standard** configuration requires a minimum of three computers to deliver a test.

- 1. **Administrative Station:** Required for candidate check-in and other administrative tasks.
- 2. **Local Server/Cache Proxy (LSCP):** Required for storing test delivery information and temporary storage of candidate results.
- 3. **Testing Workstations**: Required for delivering tests (one testing station per candidate).

The **limited** configuration allows you to host the Administrative Station and LSCP applications on one computer and the Testing Workstation on the second computer although this is valid only if you are testing one test-taker at a time. In all other situations, both the Administrative Station and the LSCP applications MUST run on separate computers.

# **System Requirements:**

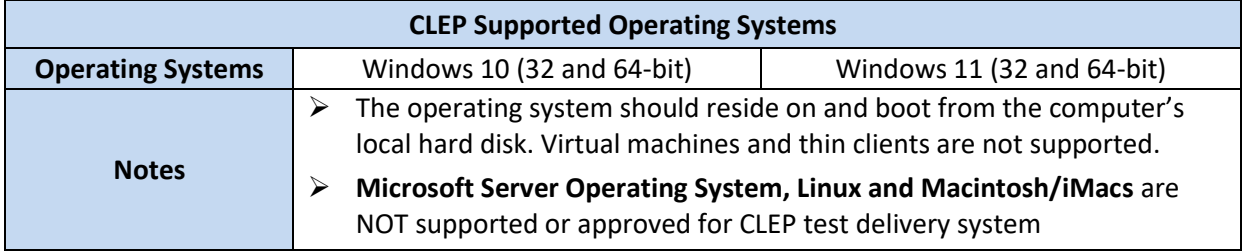

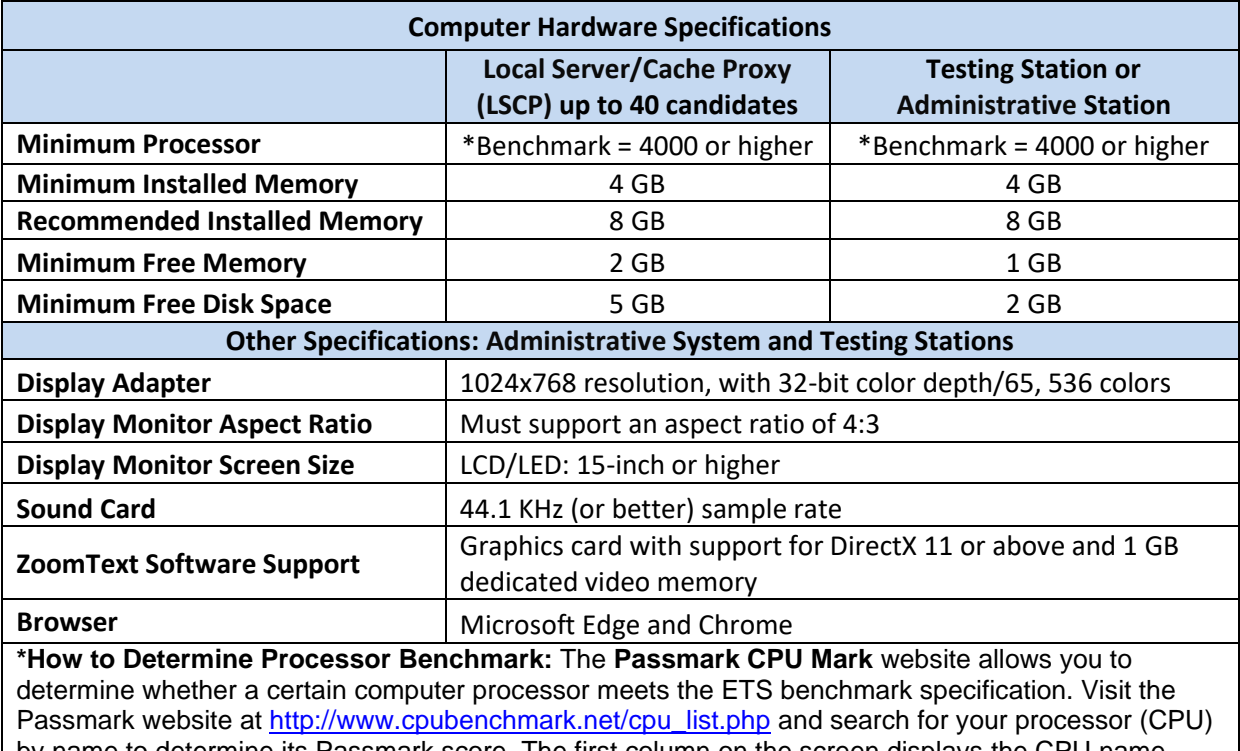

by name to determine its Passmark score. The first column on the screen displays the CPU name, and the second column displays the Passmark CPU Mark (benchmark) score. If your processor has a

score equal to or higher than the score listed in the above table, then your processor is considered to meet the ETS requirement.

## **Software Installation Requirements:**

Test centers must visit the Unify download page <https://ibtprod.ets.org/ibt/unifyinfo.jsp> to download and install Unify software components. You must download the software installers onto your computer hard drive first and then run them "**As Administrator**". Reboot the computer after the installation is complete.

The required components are:

- a) **Microsoft .Net version 4.5 or higher:** All testing computers must have the version 4.5 or higher installed. The Microsoft .Net check link available on the same page can be used to verify that the required version is installed. The download links allows you to install version 4.6.1 from the same page.
- b) **Unify required installers:** Download and install the appropriate Unify software component on the Local Server/Cache Proxy, Admin Station and Workstation computers.

#### **Administrative privileges are required to install and operate the software.**

- c) **ZoomText:** ZoomText software is required for screen magnification and modifiable colors, which are available as testing accommodations for candidates with disabilities. It is not used for standard testing. To install the ZoomText software at a CLEP Unify center, use the ZoomText download link on the Unify Test Center Setup page at [https://ibtprod.ets.org/ibt/unifyinfo.jsp.](https://ibtprod.ets.org/ibt/unifyinfo.jsp) This version of the ZoomText software is compatible with CLEP supported operating systems mentioned above. It requires a graphics card with support for DirectX 11 or above and 1 GB dedicated video memory.
- d) **Adobe® Reader (**available at adobe.com**):** Adobe**®** Reader must be installed on the Administrative Station computer to allow viewing and printing of score reports.

#### **Local Area Network and Internet Connectivity:**

#### **All testing computers should:**

- $\circ$  Reside on a Local Area Network (LAN) in the same subnet allowing communications without blocking of any ports.
- $\circ$  Be connected to the internet via a broadband internet connection with a minimum download speed of 4Mbps and upload speed of 1Mbps.
- o Allowing network communications to the servers at ETS (ets.org domain) via TCP port 80 and 443 (outbound) with no content filtering of the network traffic.

**Note:** Please review the **Test Center Technical Configuration Guidelines** document posted on the College Board website for the guidelines and additional requirements related to adding a list of Unify applications to the whitelist of the virus scan suite applications, network/desktop firewalls or other security configurations such that they are not blocked.